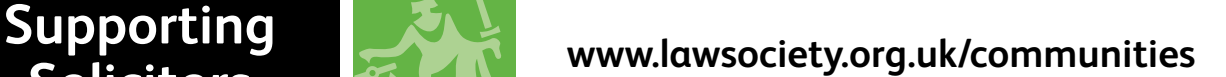

# **Getting started and making the most of your membership**

## **Register online**

The Law

To start accessing exclusive premium online content, comment on stories and save selected articles in your personal library, your account requires online registration. You only need to register once by following these steps:

**Solicitors**

- **[Click here](http://www.lawsociety.org.uk/communities-register)** or visit **[www.lawsociety.org.uk/](http://www.lawsociety.org.uk/communities-register) [communities-register](http://www.lawsociety.org.uk/communities-register)**
- Fill out the form. Please ensure that you use the same email address\* you provided when becoming a member. Your membership number is optional.
- Click Register and you will then be immediately linked to your online account.

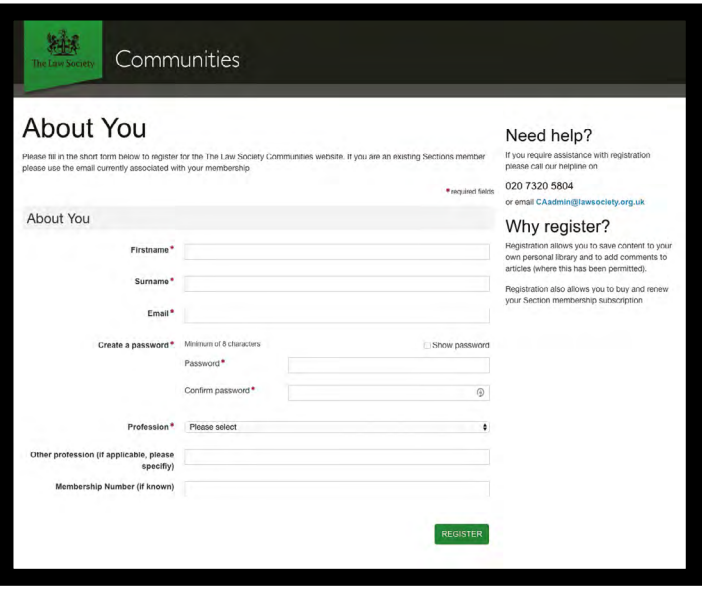

## **Logging in**

Whilst on the Section web page, click on 'Sign in' located in the top right corner and simply use the same credentials\* as when you registered your account online.

## **Booking events and webinars**

Included in your membership are a range of events, regional seminars, conferences, webinars and e-lectures which are advertised on the Section website. To book your place, you first need to set up the below accounts:

#### **Setting up your Events account**

**[Click here](https://events.lawsociety.org.uk/ClientApps/Silverbear.Web.EDMS/public/default.aspx?id=1349&tabid=37&page=1&orgId=1&guid=c58fe4ef-209b-4ac7-9aad-4db52eff7939)** to set up your events account which will allow you to book membership inclusive, discounted and other events. Please ensure that you use the same email address\* you provided when becoming a member.

#### **Setting up your Webinar account**

**[Click here](http://cpdcentre.lawsociety.org.uk/register)** to set up your webinar account which will allow you to book membership inclusive, discounted and other webinars. Please ensure that you have your membership number and that you use the same email address\* you provided when becoming a member.

## **Keeping our emails out of the SPAM folder**

Please add the Law Society and your membership section to your contacts list and rest assured that you will receive all emails straight to your inbox. If you have not recently received any emails from your membership section, please check your Junk Folder. If the email from your membership section appears there, right click on it, scroll to and select 'Junk Email' then scroll to and click on "Mark as Not Junk".

*\*If you are unsure of or have forgotten your credentials, please contact the Administration team on*  **020 7320 5804** *or* **[MSadmin@lawsociety.org.uk](mailto:MSadmin%40lawsociety.org.uk?subject=)**